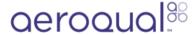

## **Navigate interface**

Written By: Tanya Taylor

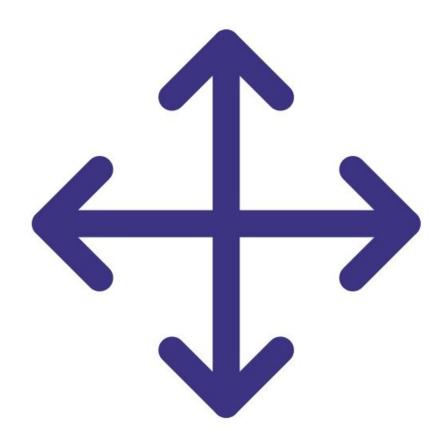

## Step 1 — Interface buttons

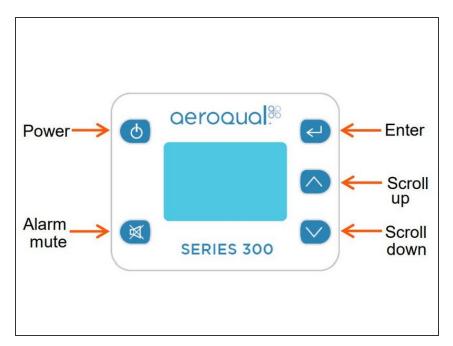

- Use the ENTER button to enter the setup menu.
- Use the UP/DOWN buttons to scroll, select options and change values.
- Use the ENTER button to confirm the selections and changes.
- To exit a menu, complete the action for the menu you're in, or scroll to EXIT and press ENTER.

## Step 2 — Menu options

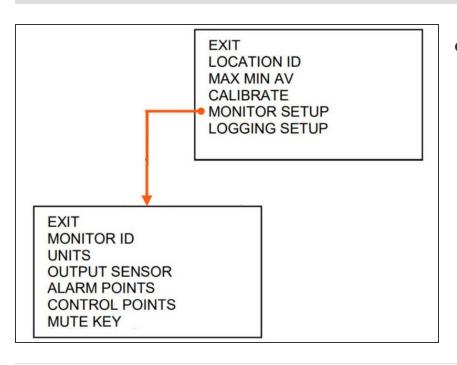

The Series 300 has a main menu and one sub menu from the MONITOR SETUP option.

For further support, contact <u>Technical Support</u>.